# **DOCUMENTATION / SUPPORT DE FORMATION**

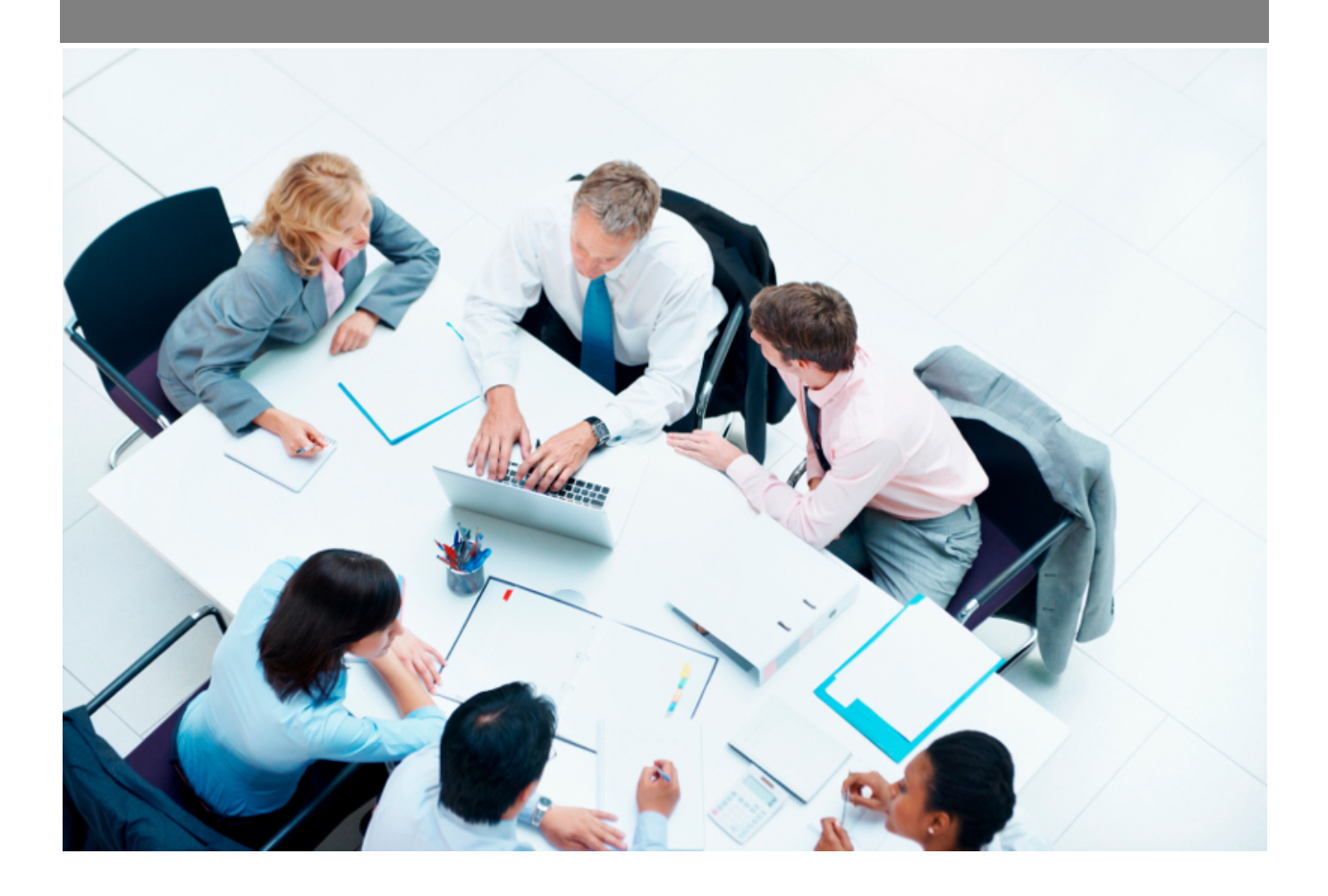

Copyright © Veryswing SAS, Tous droits réservés. VSActivity et VSPortage sont des marques déposées de Veryswing SAS.

# Table des matières

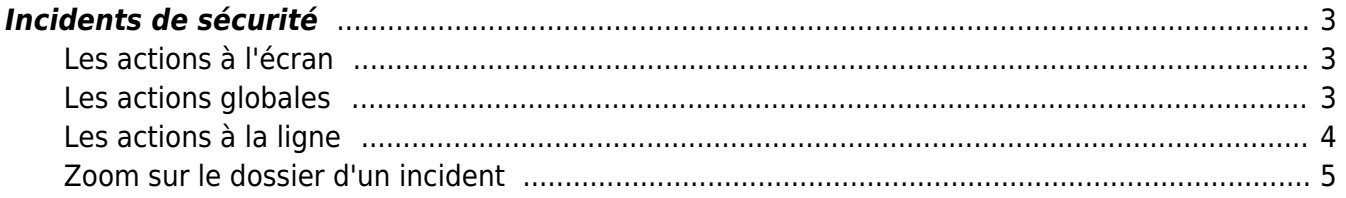

## <span id="page-2-0"></span>**Incidents de sécurité**

Les droits à activer : **Administration**

- Écrans de base Incidents de sécurité
	- + Créer et modifier les incidents de sécurité
	- $\circ$  + Créer et modifier les tâches

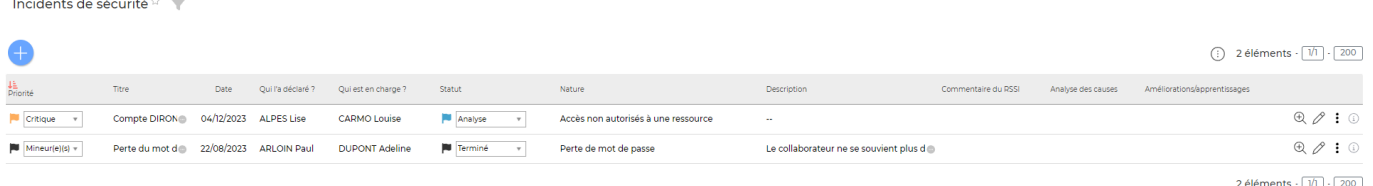

Cet écran centralise tous les incidents de sécurité qui ont été ouverts.

## <span id="page-2-1"></span>**Les actions à l'écran**

## <span id="page-2-2"></span>**Les actions globales**

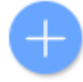

**Ajouter un incident de sécurité**

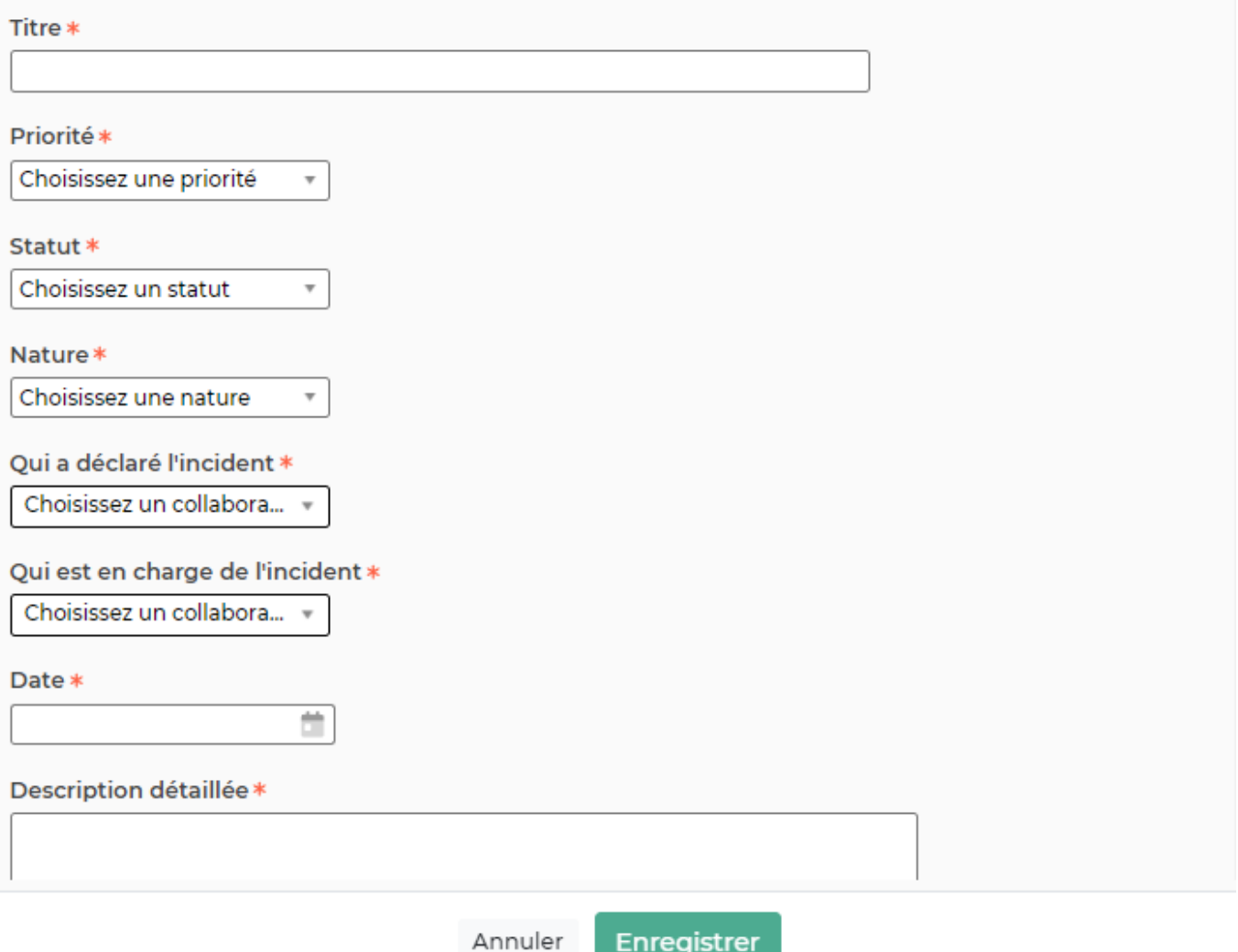

## <span id="page-3-0"></span>**Les actions à la ligne**

 $\mathfrak{D}$ Accès à la fiche de l'incident : Cette action vous permet de consulter le détail de l'incident et les enventuelles tâches liées

 $\mathscr O$  Modifier cet incident de sécurité : Vous permet de mettre à jour l'incident créé.

#### $\colon$ Plus d'actions …

Depuis ce pictogramme vous pouvez effectuer plusieurs actions

**Supprimer cet incident de sécurité** : Attention cette action et définitive et vous fera perdre tout l'historique lié à l'incident.

## <span id="page-4-0"></span>**Zoom sur le dossier d'un incident**

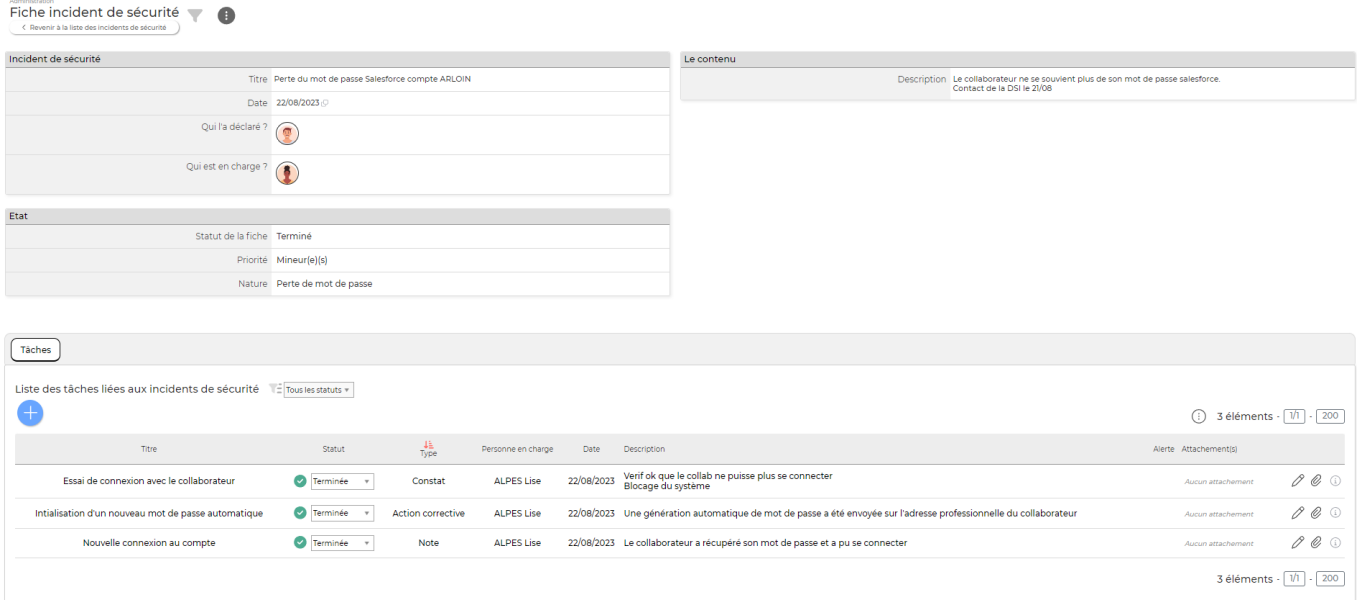

### **Onglet Tâches**

Cet espace vous permet d'ajouter/modifier une tâche liée à un incident de sécurité et de les centraliser.

Pour plus d'informations sur les tâches liées aux incidents de sécurité, cliquer [ici](https://docs.veryswing.com/vsa:gestion_-_taches_liees_aux_incidents_de_securite)

### Action globale

**Ajouter une tâche**

### Actions sur chaque ligne

 $\mathscr O$  Modifier la tâche : Permet de modifier la tâche existante

O Attacher un document : Action rapide pour attacher un ou plusieurs documents liés à la tâche

 $\odot$ Information de création et de mise à jour : Horodatage et utilisateur lié à la création et à la dernière modification effectuée sur la ligne